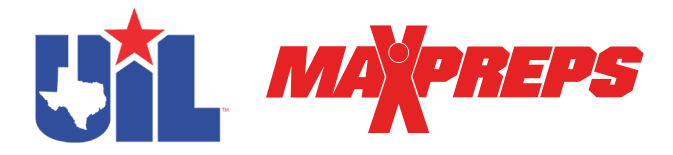

# **UIL - Score Reporting on MaxPreps**

## All playoff scores are required to be submitted to MaxPreps to power the UIL state playoff brackets.

All teams that qualify for the postseason must provide complete season results (schedules and scores) on MaxPreps. The UIL will use this information for postseason publications and to provide accurate coverage for all postseason teams.

The easiest way to report scores is by downloading the [MaxPreps app](https://www.maxpreps.com/apps/default.aspx?app=maxapp) and logging in with the same email/password you use for MaxPreps.com. If you need access for the first time, please email MaxPreps/UIL rep Josh Taylor at [jtaylor@maxpreps.com](mailto:jtaylor%40maxpreps.com?subject=UIL-MaxPreps%20Access%20Code) with the school and sport you need access for.

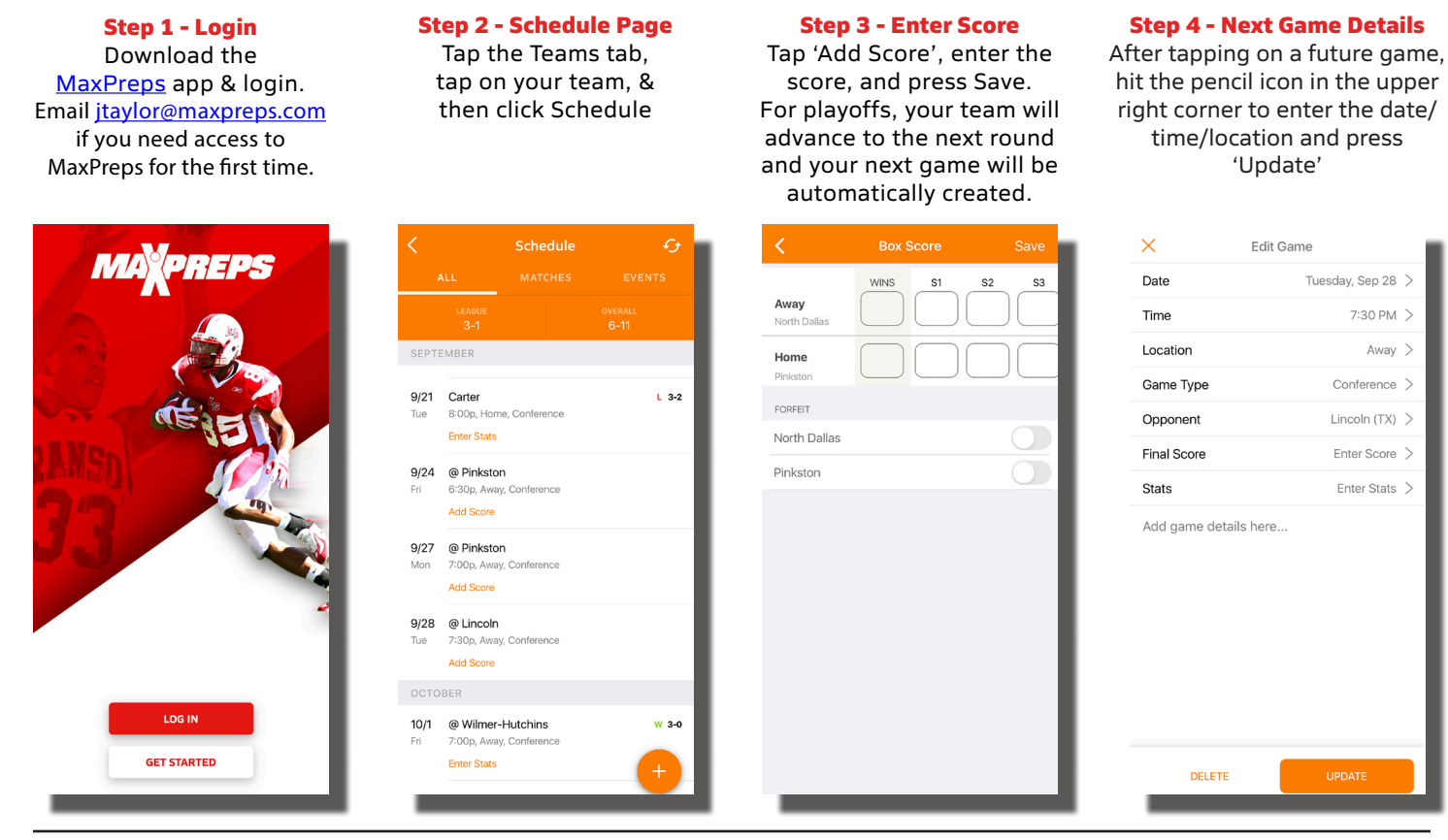

### **USING MAXPREPS.COM**

- 1. Go to MaxPreps.com and sign in
- 2. After signing in, click the user icon in the upper right corner & click the link for your team. This takes you to the Coach Admin.
- 3. Click on 'Schedule'. For the regular season, please add any missing games using the '+ Add' button.
- 4. Click on the pencil icon to edit game information or click 'Enter Score' or report a score.
- 5. For playoffs, you will not need to create new games on your schedule. Once you report a score, your next playoff game will be automatically created for you on the bracket. Then you can edit the game date, time and location once the next game is on your schedule.

**NOTE:** If you do not see your first round playoff contest on your schedule, check the top of your schedule to see if the game date is marked as TBA and edit the date of the game rather than creating a new one.

#### **LIVE SCORES**

Teams can assign live-scoring responsibilities to a trusted program volunteer. The [MaxPreps app](https://www.maxpreps.com/apps/default.aspx?app=maxapp) allows a volunteer to provide live scoring updates on their mobile device during the game, to keep your high school community engaged and informed. All scores/ updates will be available statewide on the UIL Scoreboard and MaxPreps app. The free app is on [iOS](https://itunes.apple.com/us/app/id980665604?mt=8) and [Android](https://play.google.com/store/apps/details?id=com.maxpreps.mpscoreboard) devices.

#### **SUPPORT**

Coaches may contact MaxPreps at [800-329-7324 x1](tel:%28800%29 329-7324) or [support@maxpreps.com](mailto:support@maxpreps.com) with any questions. Support articles and videos on how to login, post scores and more are available at [support.maxpreps.com.](http://support.maxpreps.com/) Coaches and ADs may also reach out to MaxPreps representative Josh Taylor at *jtaylor@maxpreps.com*.